# Marshall Broadcast A/V Division

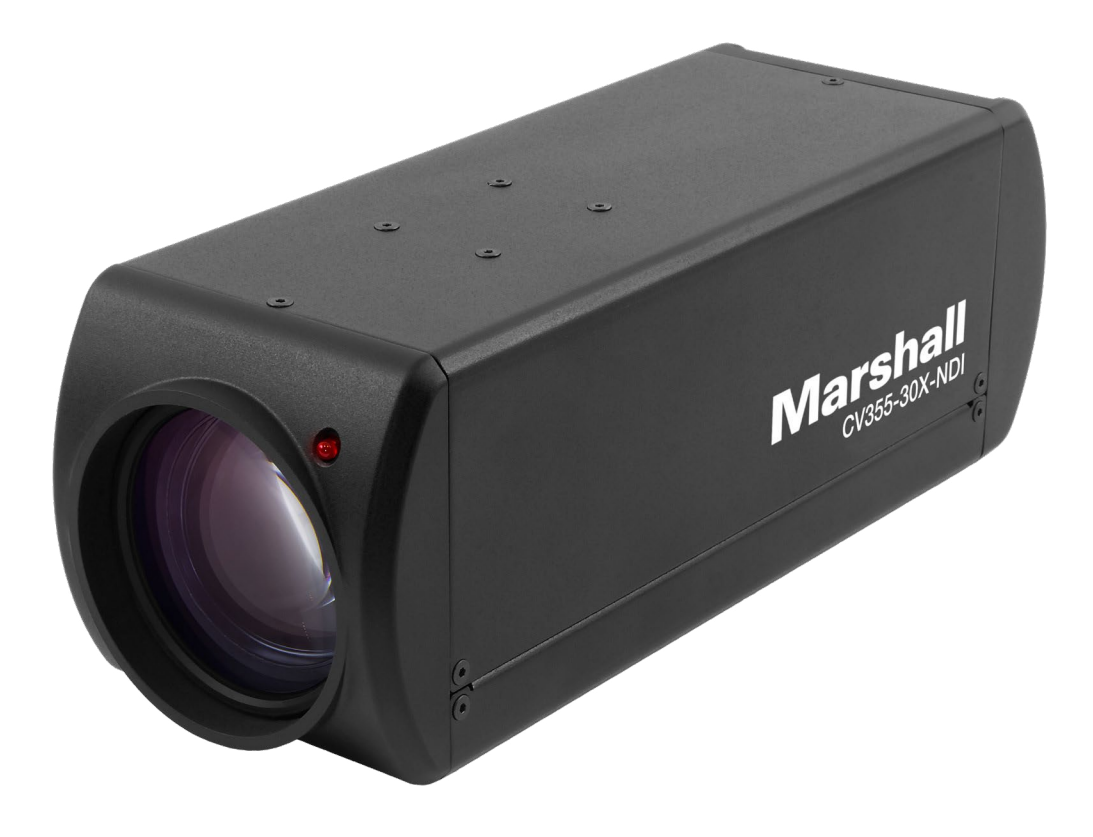

# CV355-30X-NDI 30X NDI®|HX Box Camera

Operation Guide

日本語版

# 目次

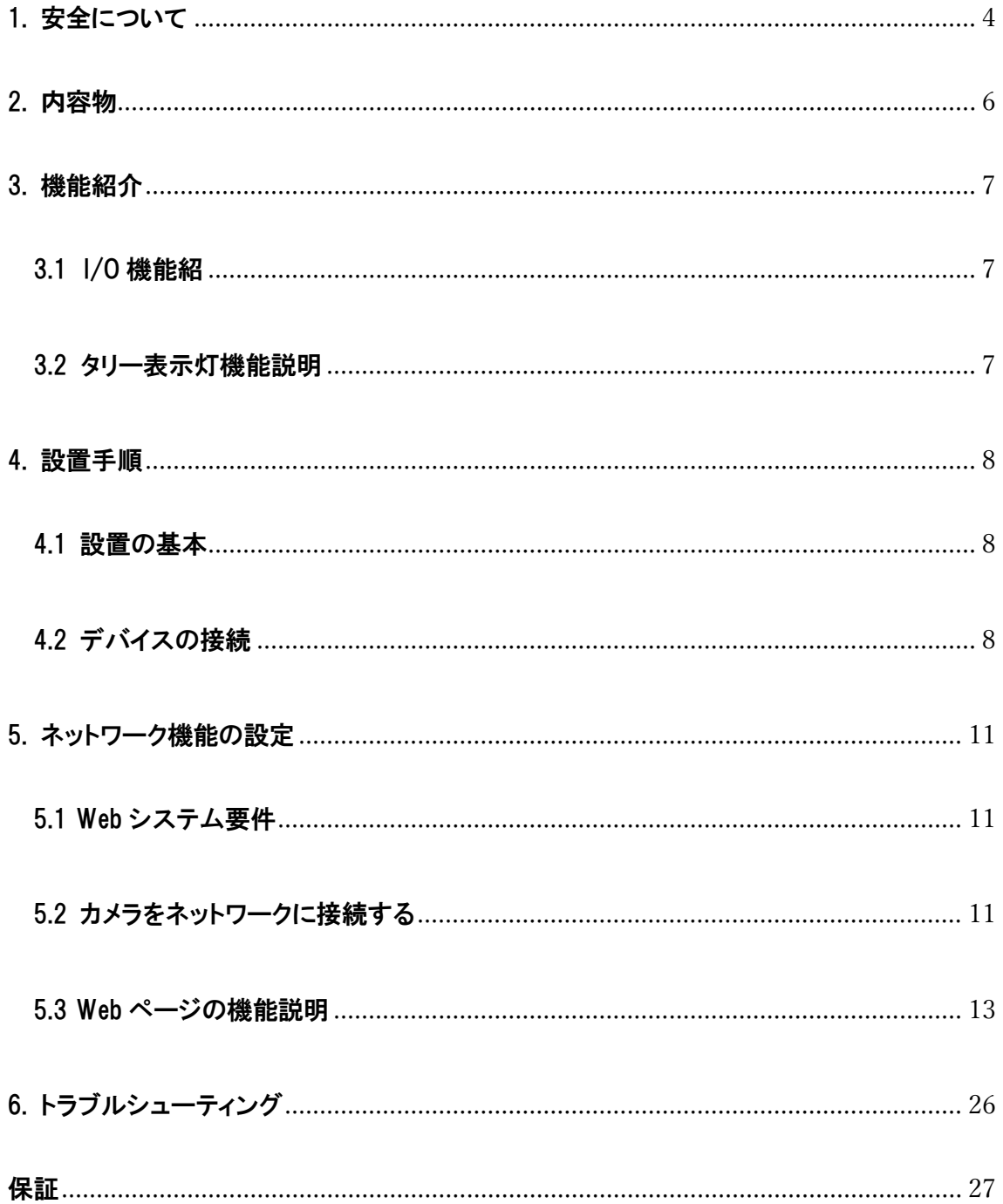

# 著作権情報

Copyrights © Marshall Electronics Incorporated. All rights reserved.

Marshall Electronics は、Marshall Electronics Incorporated の商標です。

Marshall Electronics Inc. からライセンスが提供されていない場合、このファイルをコピー、複製、または送信すること は、この製品の購入後のバックアップ目的の場合を除き、許可されません。

製品を継続的に改善するために、マーシャル エレクトロニクス社は予告なく製品仕様を変更する権利を留保します。 このファイルの情報は予告なく変更されることがあります。

この製品の使用方法を完全に説明または説明するために、このマニュアルでは、侵害を意図することなく、他の製品 または会社の名前を参照する場合があります。

保証の免責事項: Marshall Electronics Inc. は、技術的、編集上の誤りまたは脱落の可能性に対して責任を負いませ ん。また、このファイルの提供、この製品の使用、または操作に起因する付随的損害または関連損害についても責任 を負いません。

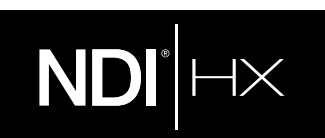

#### NDI®|HX を使用した CV355-30X-NDI のクイックセットアップについて

このセクションでは、NDI®|HX を使用して Marshall CV355-30X-NDI カメラを迅速に設定する方法について説明し ます。また、デバイスを更新する方法と、ワークフローを拡張するための追加の NDI ソフトウェアがどこにあるかについ ても説明します。完全な NDI® ツールはこちらからご覧いただけます: https://www.ndi.tv/tools/ Windows または Mac 用の NDI® ツールが必要かどうかを選択し、ダウンロードします。この短いセクションを完了す ると、新しい NDI®|HX カメラの使用を開始する準備が整います。

概要: 一般的なカメラとは異なり、CV355-30X-NDI は、世界中の主要なビデオ ソフトウェアおよびハードウェア開発 者によってサポートされている NDI ベースの IP ワークフローの簡単なプラグ アンド プレイの利点を活用しています。 準備: 新しい CV355-30X-NDI は、オーディオ/ビデオ伝送などに NDI®|HX プロトコルを使用します。 最初のステ ップは、コンピュータ プラットフォームまたはデバイスに応じて、TriCaster を使用する場合は NDI|HX ドライバ、 TriCaster 以外のシステムでは Microsoft HEVC デコードを使用する場合は HX ドライバをインストールすることです。

- 1. Web ブラウザーで https://ndi.tv/formats/ に移動し、関連する指示に従って、コンピュータープラットフ ォーム用のドライバーをダウンロードしてインストールします。 注: ND||HX ドライバーは、 New Tek の ND| Studio Monitor アプリケーションもインストールします。 カメラの出 力が表示されるだけでなく、その設定に簡単にアクセスできるようになります。 組み込みの PTZ コントロー ルも含まれています。
- 2. NDI スタジオモニターおよびその他の便利な NDI ツールは、 https://www.ndi.tv/tools/ にあります。
- 3. 次に、イーサネット(NDI)ポートを、コンピューターまたは Newtek 機器が接続されているのと同じネットワーク に接続するだけです。

注: NDIIHXドライバーを使用するエンドユーザー使用許諾契約では、「一度に別々のマシンで最大 5 つ、最大 5 つま でのコピーを使用できます」と規定されています。

オプション: Microsoft Windows®ユーザーの場合、 https://ndi.tv/tools/ から無料で入手できる NewTekNDI®ツ ールパックをダウンロードしてインストールすると、ダウンロードパックは NDI®|HX エクスペリエンスを最大化するための 学習ツールとユーティリティを提供します。

ご注意: NDI®プラットフォーム、NDI®ソフトウェア、NDI®ドライバーで問題が発生した場合は、Newtek に連絡して技 術支援を受けるか、NDI コミュニティに参加して HOW-TO ビデオ、ソーシャルメディア、フォーラム、ブログを確認してく ださい。 https://www.ndi .tv / community

ハードウェアに問題があり、サポートが必要な場合は、販売店にお問い合わせください。

#### <span id="page-4-0"></span>1. 安全について

この製品をセットアップして使用するときは、常に次の安全指示に従ってください。

#### 1 操作

- 1. 推奨動作環境でご使用ください。
- 2. 本製品を傾けた状態に置かないでください。
- 3. 不安定なトロリー、スタンド、テーブルの上に製品を置かないでください。
- 4. この製品を水や熱源の近くで使用しないでください。
- 5. アタッチメントは推奨されている場合にのみ使用してください。
- 6. 本製品に記載されているタイプの電源を使用してください。利用可能な電力の種類がわからない場合は、販 売代理店または地域の電力会社に相談してください。
- 7. プラグを取り扱うときは、常に次の注意事項を守ってください。火花や火災が発生する可能性があります。
	- プラグをソケットに挿入する前に、プラグにほこりがないことを確認してください。
	- プラグがソケットにしっかりと挿入されていることを確認します。
- 8. 壁のコンセント、延長コード、または多方向プラグボードに過負荷をかけないでください。火災や感電の原因と なる可能性があります。
- 9. この製品のスロットと開口部を塞がないでください。換気が悪くなり製品が過熱するおそれがあります。
- 10. このユーザーマニュアルで特に指示されている場合を除き、カバーを開けたり取り外したりしないでください。 危険な電圧やその他の危険にさらされる可能性があります。すべてのサービスは、資格のあるサービス担当 者に依頼してください。
- 11. 次の状況が発生した場合は、壁のコンセントからこの製品のプラグを抜き、資格のあるサービス担当者にサー ビスを依頼してください。
	- ■■電源コードが損傷または擦り切れている場合。
	- 液体が製品にこぼれた場合、または製品が雨や水にさらされた場合。

#### 2 インストール

1. 安全上の考慮事項として、購入した標準の吊り下げラックが UL または CE の安全承認に準拠しており、エ ージェントによって承認された技術者によって設置されていることを確認してください。

#### 3 保管

- 1. コードを踏む可能性のある場所に製品を置かないでください。リードやプラグがほつれたり、損傷したりする 可能性があります。
- 2. キャビネットスロットからいかなる種類の物体も押し込まないでください。 いかなる種類の液体も製品にこぼ さないでください。
- 3. 雷雨の間、または長期間使用しない場合は、この製品のプラグを抜いてください。
- 4. この製品または付属品を振動装置または加熱された物体の上に置かないでください。

#### 4 クリーニング

1. 清掃する前に、すべてのケーブルを抜いてください。 清掃には湿らせた布を使用してください。 液体また はエアロゾルクリーナーは使用しないでください。

#### 5 リモコン(付属品にリモコンが付いている場合)

1. リモコンで間違った電池の種類を使用すると、故障する可能性があります。 使用済みバッテリーの廃棄方 法については、地域の指示に従ってください。

#### ■ ご注意

#### 警告: 火災や感電の危険を軽減するため、このカメラを雨、湿気、破片、液体にさらさないでください。

HD カメラを長期間使用しない場合は、電源プラグをコンセントから抜いてください。

注意:感電の危険を減らすために、カバー(または背面)を取り外さないでください。 内部にユーザーが修理 できる部品はありません。 資格のあるサービス担当者にサービスを依頼してください。

この記号は、この装置に感電の原因となる危険な電圧が含まれている可能性があることを示しています。 この記号は、このユニットのこのユーザーマニュアルに重要な操作および保守手順があることを示していま す。

#### ■ FCC 警告

この HD カメラはテスト済みであり、FCC 規則の第 15-J 条に基づくクラス A コンピューターデバイスの制限に準拠して いることが確認されています。 これらの制限は、住宅設備での有害な干渉に対する合理的な保護を提供するように 設計されています。

このデジタル装置は、カナダ産業省の ICES-003「デジタル装置」と題された干渉原因機器規格に定められているデジ タル装置からの無線ノイズ放射のクラス A 制限を超えていません。

#### ■ EN55032(CE 放射線)警告

住宅環境でこの機器を操作すると、無線干渉が発生する可能性があります。

# <span id="page-6-0"></span>2. 内容物

このたびは Marshall 製品をご購入いただきありがとうございます。

CV355-30X-NDI には、次のアイテムが含まれていることを確認してください。ご購入後はすぐに本体に損傷がない かなど製品が正常動作するかをご確認ください。損傷がある場合は、すぐに販売店にご連絡ください。

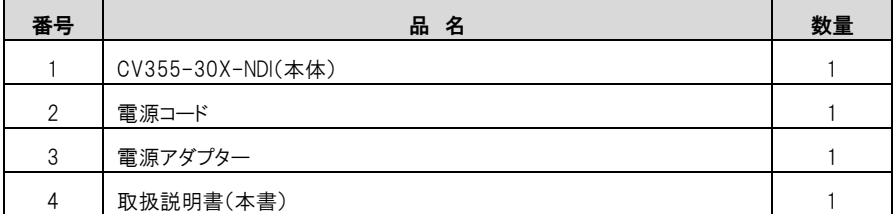

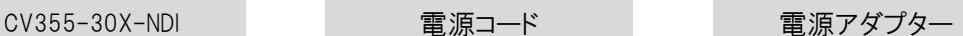

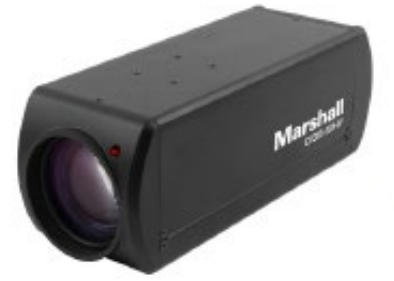

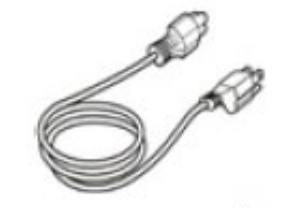

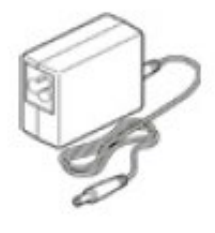

\*Appearance may vary depending on country/region

# <span id="page-7-0"></span>3. 機能紹介

# <span id="page-7-1"></span>3.1 I/O 機能紹

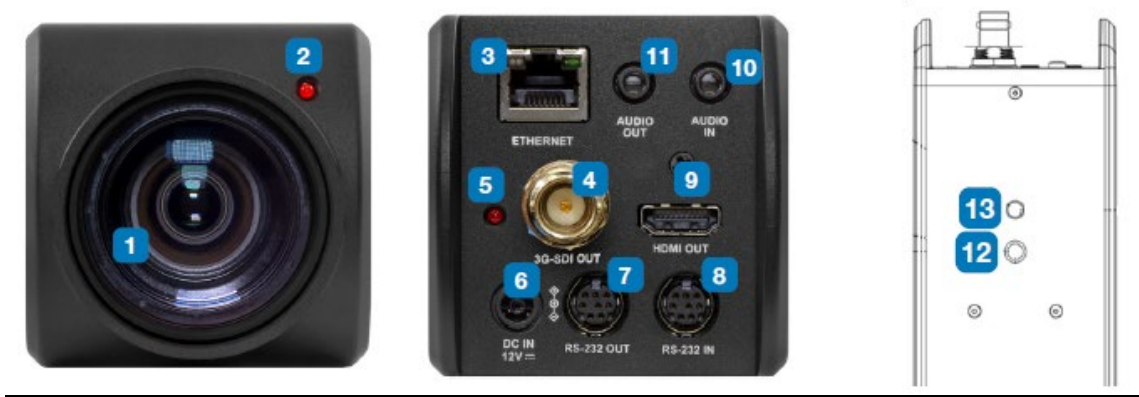

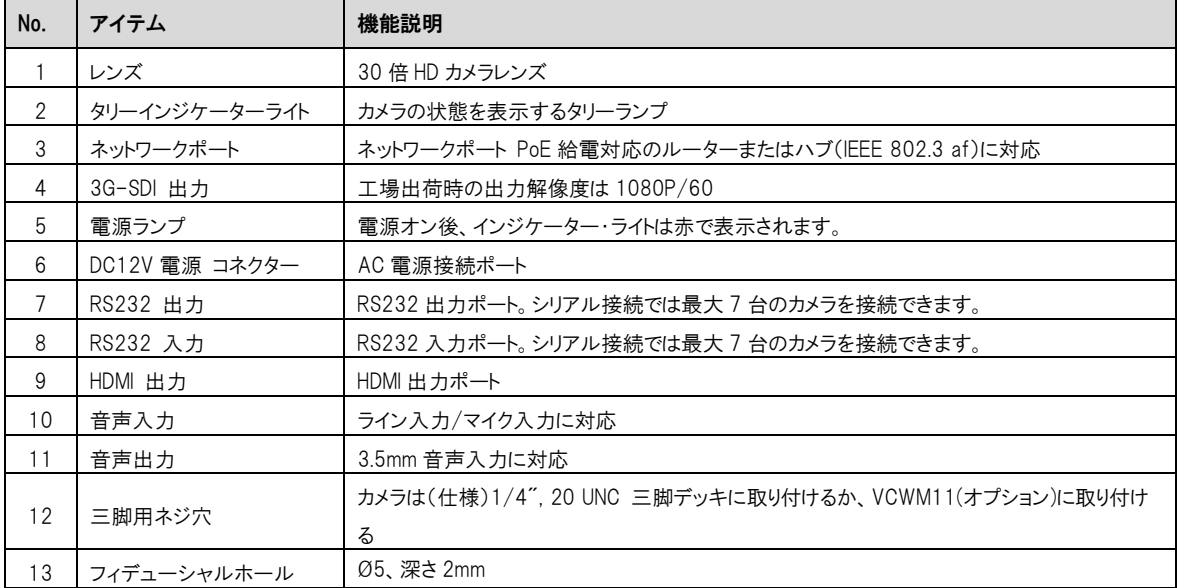

#### <span id="page-7-2"></span>3.2 タリー表示灯機能説明

VISCA コマンドの制御により、タリー表示灯機能を有効にすることができます。

設定方法は以下の通りです:

タリーモード : 8x 01 7E 01 0A 01 0p FF

- $p = 0 : OFF$
- p = 4:オン(半輝度)
- p = 5:オン(フル輝度)

# <span id="page-8-0"></span>4. 設置手順

#### <span id="page-8-1"></span>4.1 設置の基本

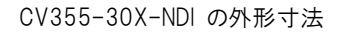

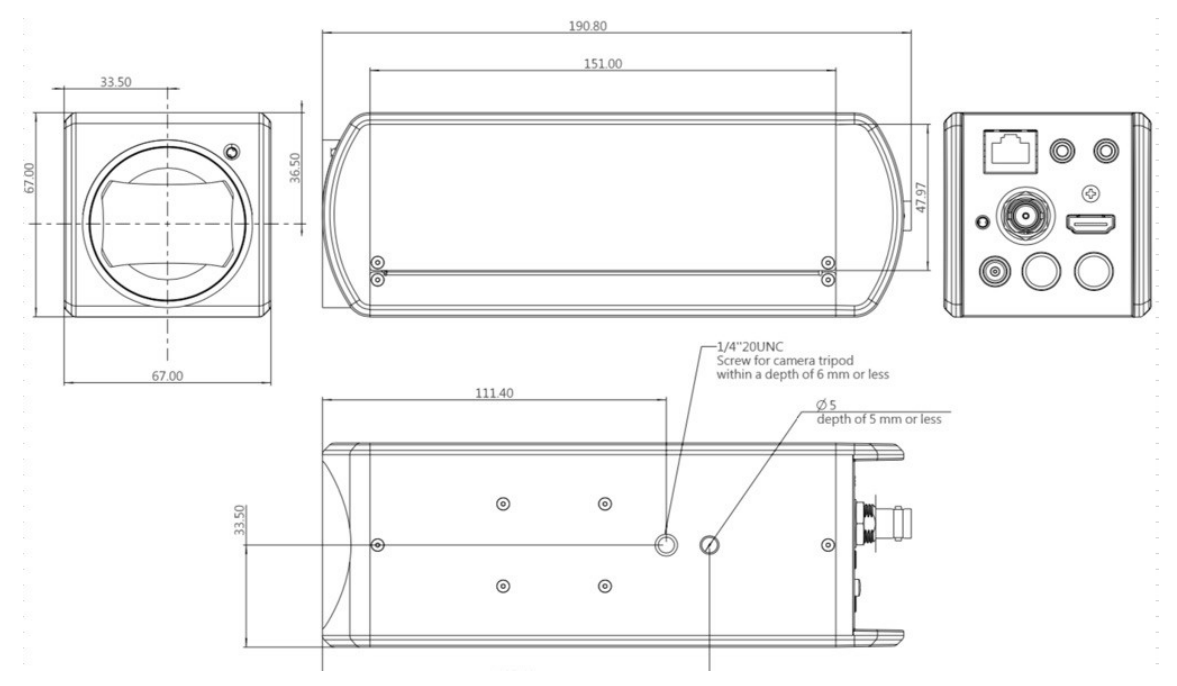

### <span id="page-8-2"></span>4.2 デバイスの接続

4.2.1. ディスプレイ、スイッチ、メディアへの HDMI 接続

HDMI Cable/3G-SDI Cable

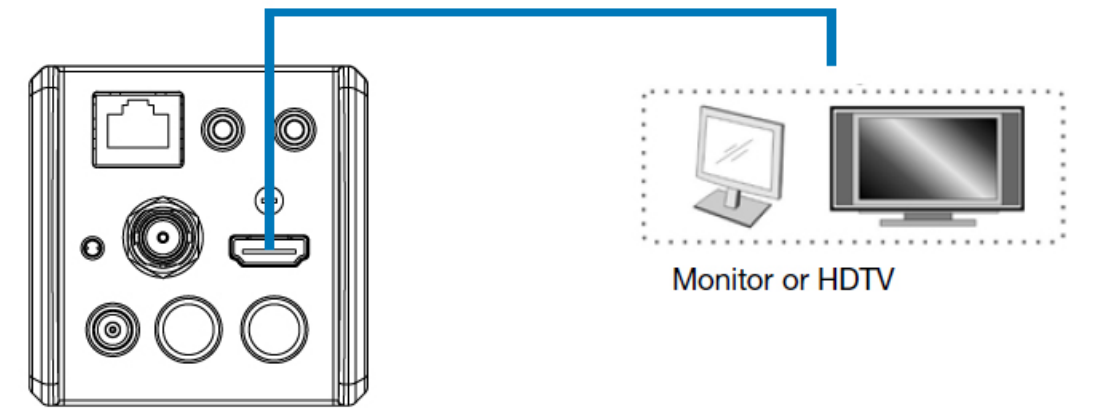

#### 4.2.2. インターネットへの接続

Web ページの接続設定と説明の詳細については、「5. ネットワーク機能の設定」を参照してください。

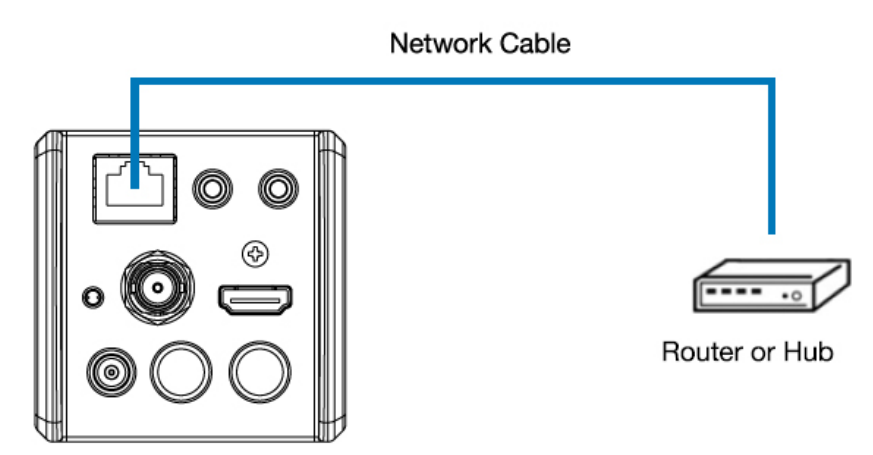

4.2.3. オーディオ入力を接続する

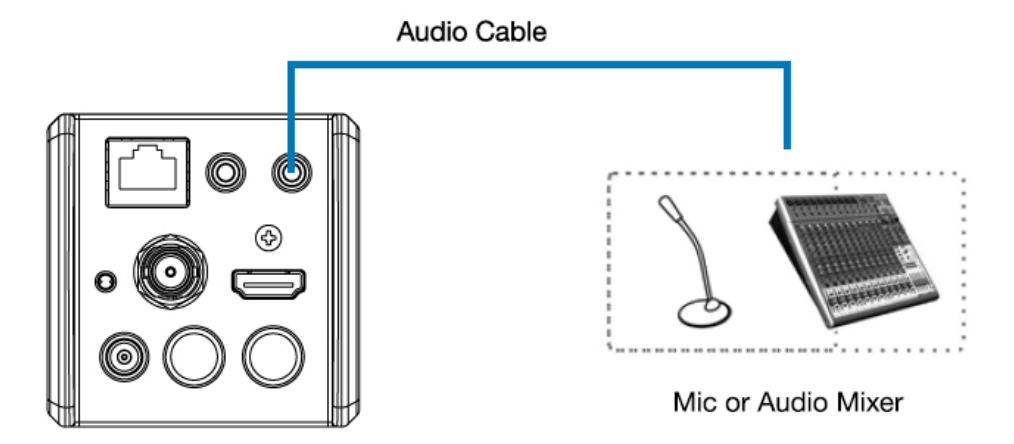

#### 4.2.4. RS-232 の接続

**● RS-232 シリアル接続** 

RS-232 入出力により、最大 7 台の Marshall カメラを接続できます。

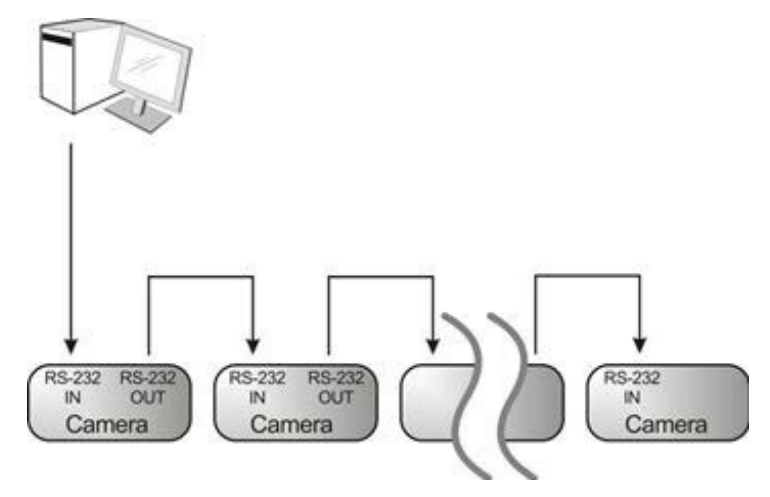

● RS-232 ピン定義の説明

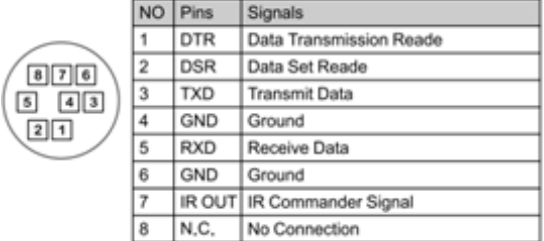

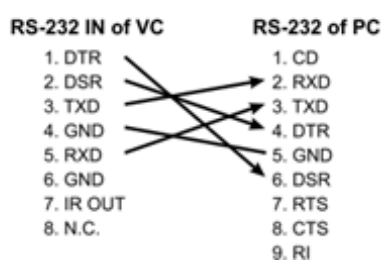

#### ▼ RS-232 IN ピンの説明 マ RS-232 OUT ピンの説明

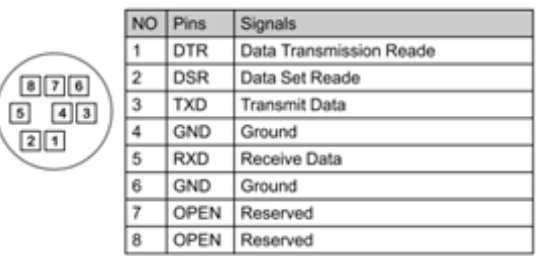

#### ▼ RS-232 接続の説明 ▼ RS-232 接続の説明

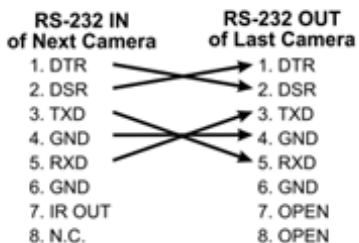

# <span id="page-11-0"></span>5. ネットワーク機能の設定

#### <span id="page-11-1"></span>5.1 Web システム要件

Web ブラウザ:

- Internet Explorer 11 以降
- FireFox 66.0.3 以降
- Chrome 73 以降
- Edge 42.17134 以降
- Safari 12.1 以降

#### <span id="page-11-2"></span>5.2 カメラをネットワークに接続する

#### 5.2.1 インターネットへの接続

一般的な 2 つの接続方法を以下に示します。

1. スイッチまたはルーター経由で接続します。

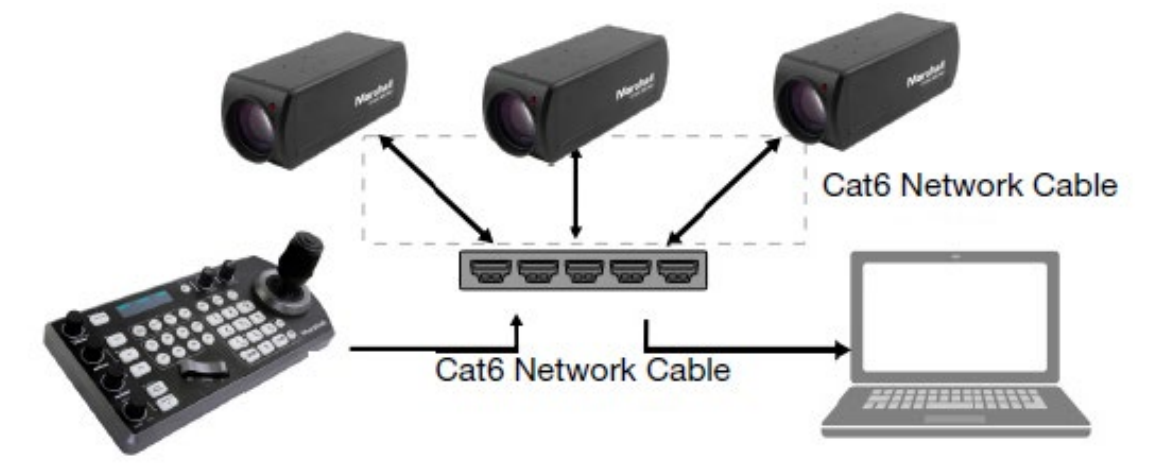

2. カメラがコンピュータに直接接続されている場合は、カメラと同じネットワーク セグメントを持つようにコンピュータの IP アドレスを変更する必要があります。

たとえば、CV355-30X-NDI の工場出荷時のデフォルト IP アドレスは 192.168.100.100 です。 コンピュータとカメ ラを正しく接続するには、コンピュータの IP アドレスを同じサブネット (192.168.100.101 など) に設定する必要があ ります。

ネットワーク設定を変更する

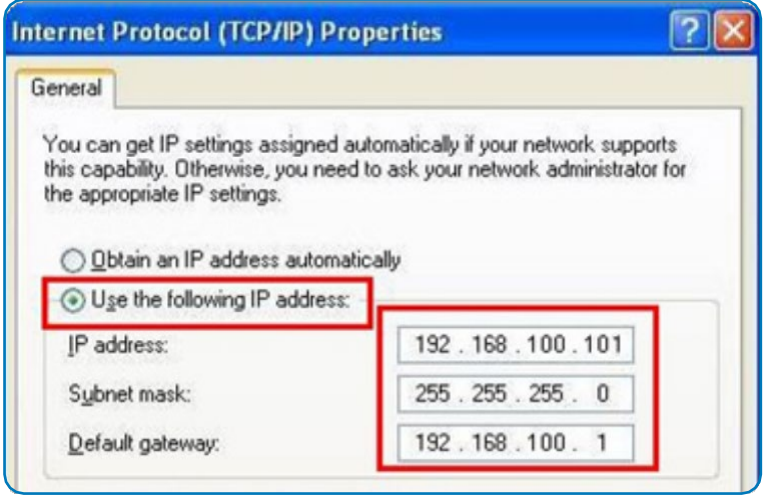

#### 5.2.2 ブラウザを使用して画像を表示する

- **●** ブラウザを開き、IP アドレス バーに CV355-30X-NDI の URL を入力します。 例: http://192.168.100.100 (デフォルトの IP アドレス)
- 管理者のアカウントとパスワードを入力します。 アカウント: admin (デフォルト) パスワード: 9999 (デフォルト)

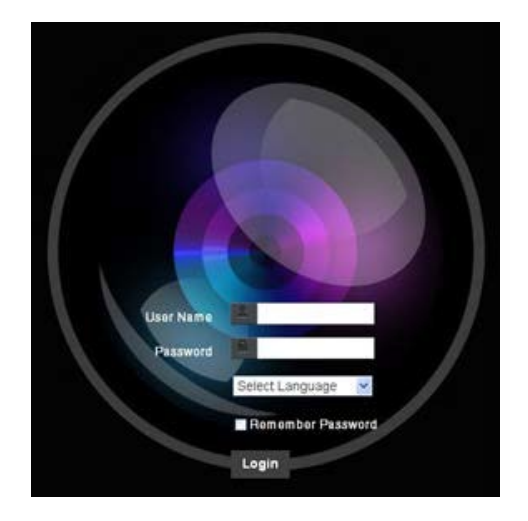

# <span id="page-13-0"></span>5.3 Web ページの機能説明

# 5.3.1 ログイン画面

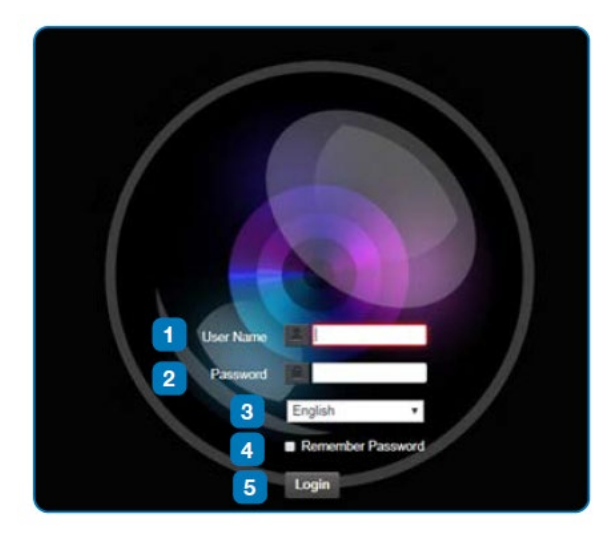

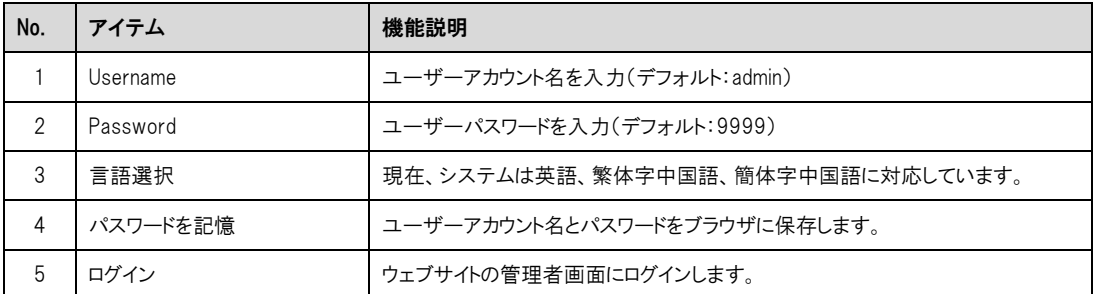

#### 5.3.2 リアルタイムでの表示

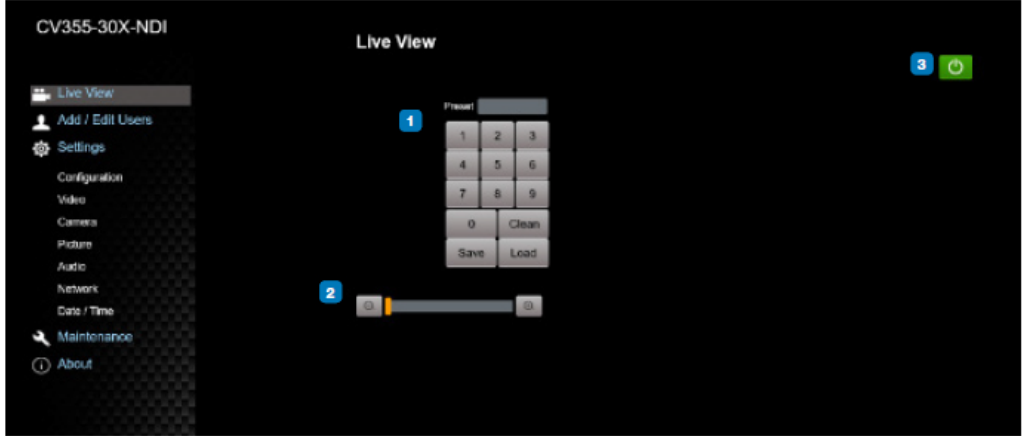

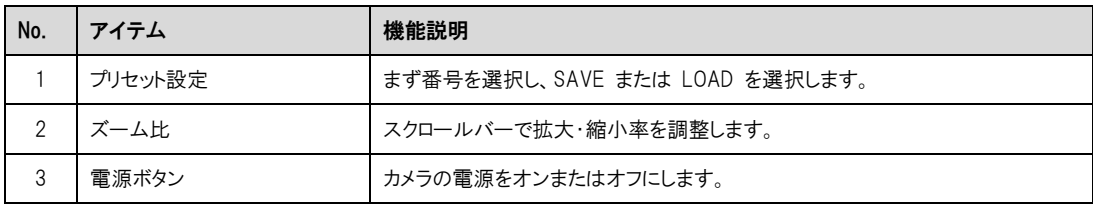

### 5.3.3 アカウント管理

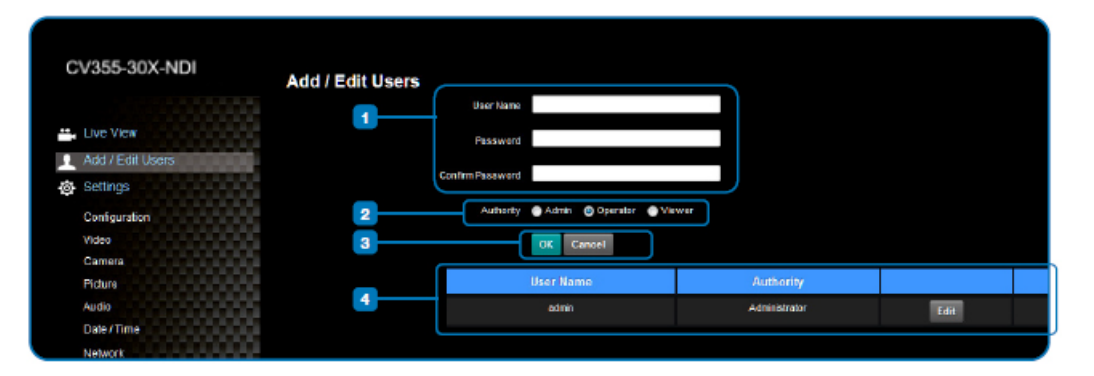

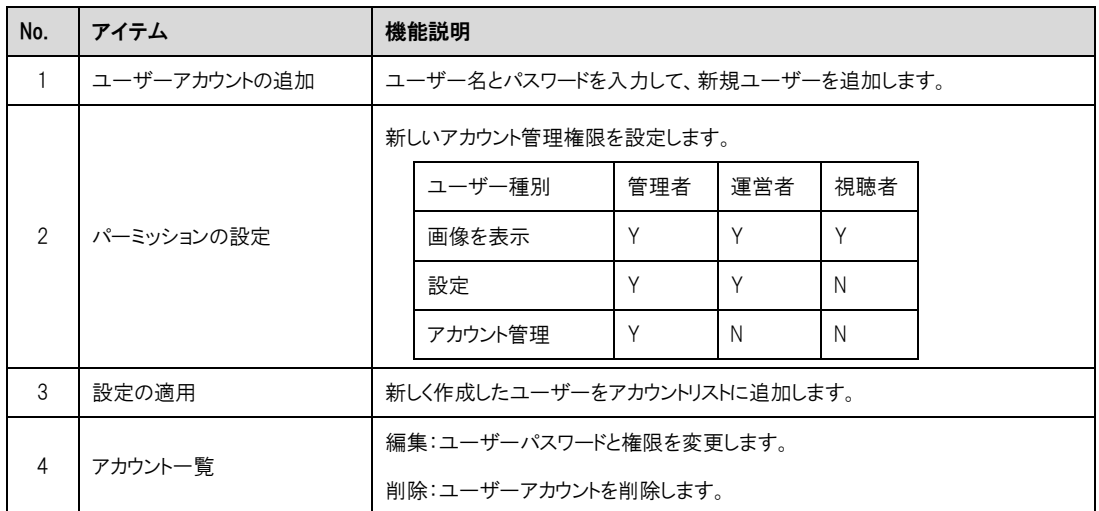

# 5.3.4 システム構成

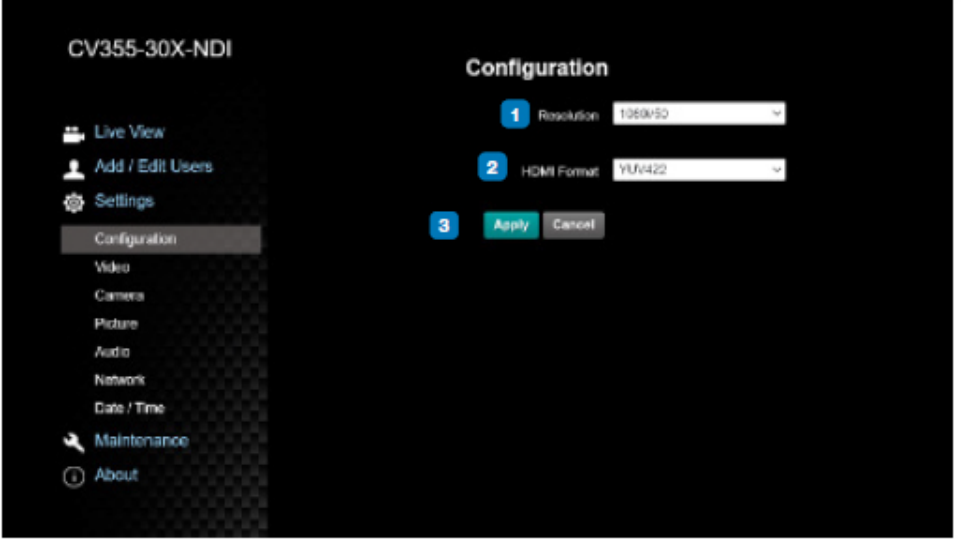

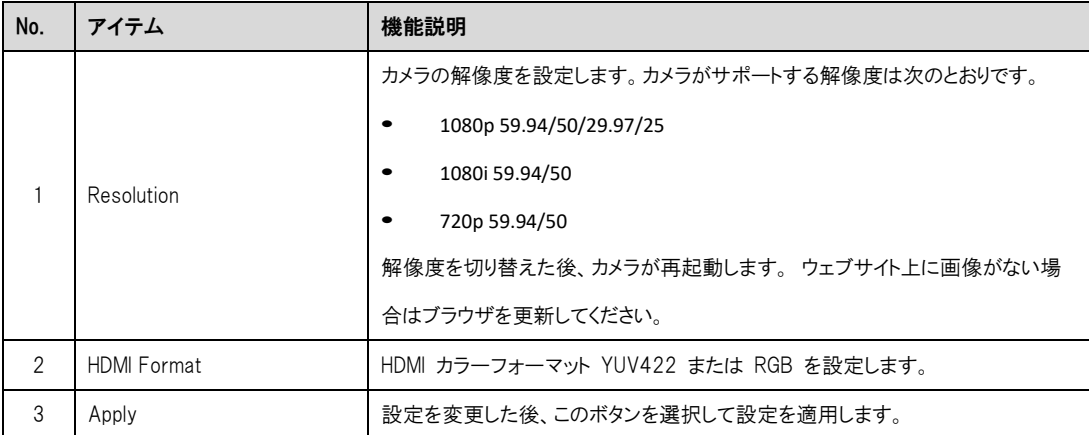

# 5.3.5 ビデオ設定

![](_page_17_Picture_65.jpeg)

![](_page_17_Picture_66.jpeg)

## 5.3.6 カメラの設定

![](_page_18_Picture_79.jpeg)

![](_page_18_Picture_80.jpeg)

# CV355-30X-NDI Manual

![](_page_19_Picture_89.jpeg)

#### 5.3.7 画像設定

![](_page_20_Picture_3.jpeg)

![](_page_20_Picture_126.jpeg)

※画像モードがカスタムの場合のみ設定可能

## 5.3.8 音声の設定

![](_page_21_Picture_41.jpeg)

![](_page_21_Picture_42.jpeg)

#### 5.3.9 ネットワーク設定

![](_page_22_Picture_70.jpeg)

![](_page_22_Picture_71.jpeg)

#### 5.3.10 時刻の設定

![](_page_23_Picture_3.jpeg)

![](_page_23_Picture_90.jpeg)

# 5.3.11 メンテナンス

![](_page_24_Picture_88.jpeg)

![](_page_24_Picture_89.jpeg)

## 5.3.12 概要

![](_page_25_Picture_42.jpeg)

![](_page_25_Picture_43.jpeg)

# <span id="page-26-0"></span>6. トラブルシューティング

この章では、CV355-30X-NDI の使用中に遭遇する可能性のある問題について説明します。ご不明な場合は、関連 する章を参照し、提案されたすべての解決策に従ってください。それでも解決しない場合は、お買い上げの販売店にご 相談ください。

![](_page_26_Picture_144.jpeg)

#### <span id="page-27-0"></span>保証

Marshall CV355-30X-NDI ズームカメラは、通常の使用条件下でご使用ください。

ご購入日から 1 年間は無償修理保証の対象となります。 この保証はご購入者様のみに適用され、無償修理保証を依頼する場合には販売店へご連絡ください。 シリアル番号が不明な場合、修理をお受けできない場合がございます。 この保証は、製品の外装や装飾品には適用されません。設計または構造の誤用、異常な取り扱い、変更または修正 は、この保証を無効にします。販売者またはその他の販売員の販売担当者は、上記以外の保証を行うこと、または上 記の期間を超えて、マーシャルエレクトロニクスに代わって保証期間を延長することはできません。 製品および製品の機能を常に改善するための努力により、仕様は予告なしに変更される場合があります。 保証期間内でも以下の場合は有償修理または、修理をお受けできない場合がございます。 誤った使用方法や、不当な修理、改造等を行っていた場合。またそれによって生じた故障、損傷。 落下などによる故障、損傷。 火災、天災地変(地震、風水害、落雷等)、塩害、ガス害、異常電圧で生じた故障、損傷。

無償保証修理は日本国内においてのみ有効です。

日本国内サポート窓口

![](_page_27_Picture_7.jpeg)

BROADCAST & PRO AV

株式会社 M&Inext Marshall 事業部 〒231-0028 神奈川県横浜市中区翁町 2-7-10 関内フレックスビル 210

TEL:045-415-0203 FAX:045-415-0255

https://marshall-japan.com/

contact@minext.jp

2024 年 1 月 24 日